## **Инструкция по регистрации на сайте ВФСК ГТО**

## **Адрес сайта:** <https://www.gto.ru/>

Переходим в раздел «Регистрация» в правом верхнем углу.

Далее следуем инструкциям на сайте.

## *Важно! Вы регистрируете ребенка, поэтому указывайте его дату рождения и ФИО.*

После регистрации Вашему ребенку будет присвоен УИН номер (Уникальный Идентификационный Номер), он состоит из 11 цифр и выглядит так: XX-XX-XXXXXXXX.

**Далее необходимо на бумажном носителе заполнить следующие поля и отдать своему классному руководителю либо в 118 кабинет**

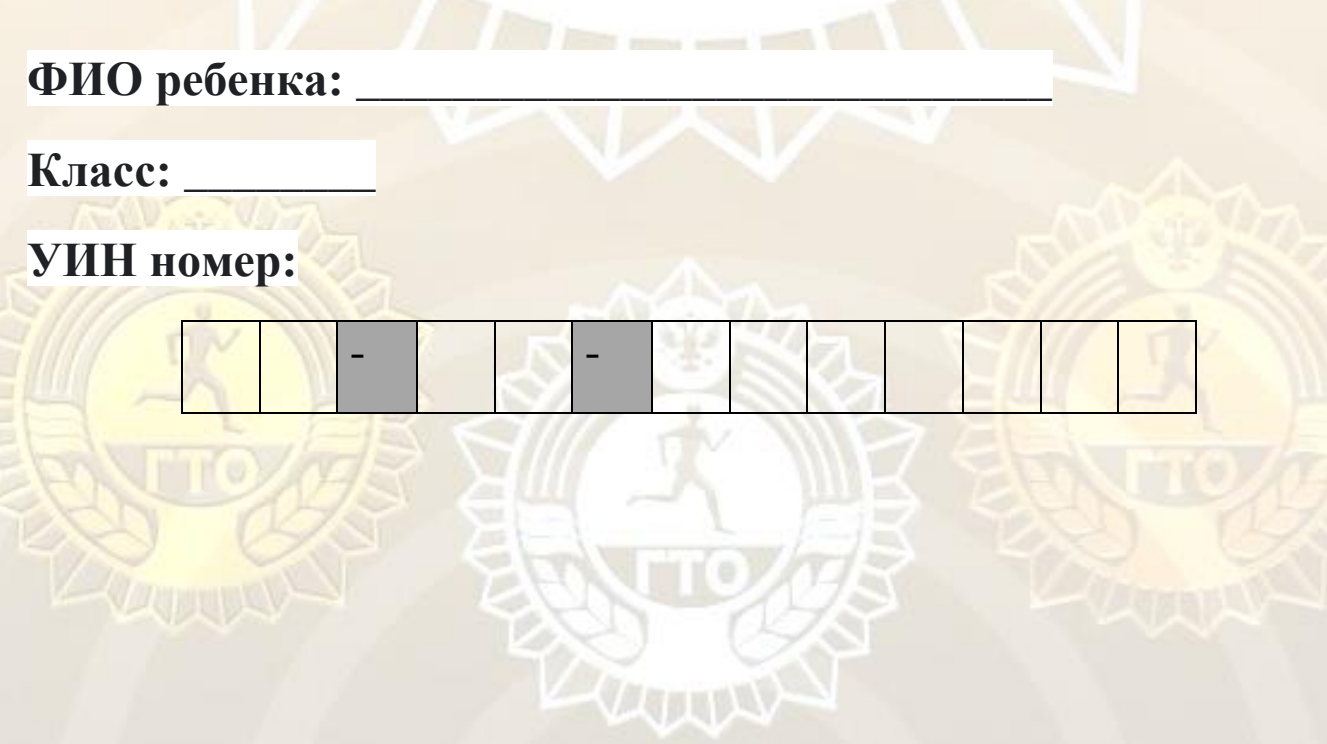